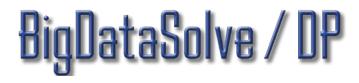

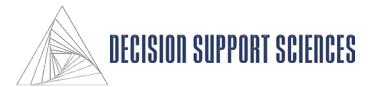

### **Training Manual**

Using Decision Support Science's Predictive Analytics Engine to Maximize Consumer Sales and CRM

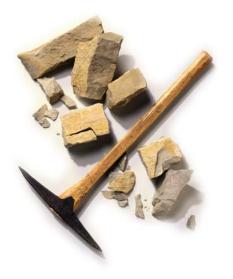

Decision Support Sciences. Better Science. Better Solutions.

All contents Copyright © 2016 by Decision Support Sciences

PositionSolve<sup>™</sup>, ProductSolve<sup>™</sup>, SatisfactionSolve<sup>™</sup>, SatisfactionSolve /DP<sup>™</sup>, BigDataSolve<sup>™</sup>, BigDataSolve / DP<sup>™</sup>, SegmentSolve<sup>™</sup> and InnovationSolve<sup>™</sup> are trademarks of Decision Support Sciences (DSS).

No portion of this work may be reproduced in any form without the written consent of Decision Support Sciences.

For permissions or other questions, contact DSS at info@decisionsupportsciences.com.

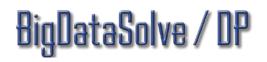

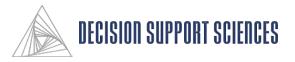

#### Introduction: What is Data Mining / Predictive Analytics?

Data Mining is the Process of Finding Patterns in Enterprise Data in Order to Target Individuals with Some Type of Marketing Offer:

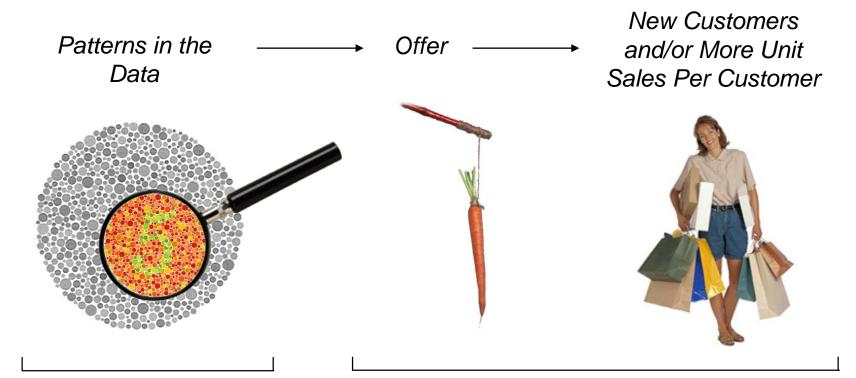

Data Mining / Predictive Analytics

8igDataSolve / DP

Campaign Management

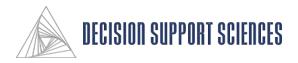

#### Introduction: What is BigDataSolve™?

BigDataSolve<sup>TM</sup> is a data mining automation tool that rapidly and automatically builds, runs, scans and validates over a million models per week on a modern laptop.

BigDataSolve<sup>TM</sup> can produce and scan thousands of models in the time it takes to put together one model with a conventional predictive analytics package. Rather than manually setting up each analysis run, the user can efficiently evaluate only the solutions BigDataSolve<sup>TM</sup> determines are the best ones.

Using the technology of distributed computing, the decision platform version of BigDataSolve<sup>TM</sup> (BigDataSolve /DP<sup>TM</sup>) can be run on many computers at once connected by a local area network (LAN) or the internet. This leverages existing efficiently and economically.

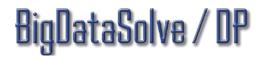

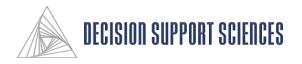

#### **Table of Contents**

- I. Analysis Setup
  - 1. Using Rules Files
  - 2. Using the Rules Wizard
- **II.** Data Mining
- **III.** Appendix: Dialog Boxes

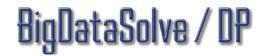

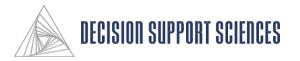

I. Analysis Setup 1. Using Rules Files 2. Using the Rules Wizard

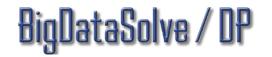

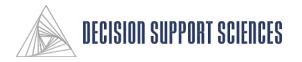

#### **Using Rules Files**

| Rules       >       Start Data Mining Rules Wizard Ctrl+W         Execute       Define Goal         Restart Unfinished Execution       Build Mirrored Database         Select Variables       Recommended Approaches         Clarify Model       Define Parameters         Define Output & Holdback       Name & Describe Rules | Execute Define Goal<br>Restart Unfinished Execution Build Mirrored Database<br>Select Variables<br>Recommended Approaches<br>Clarify Model |  |
|----------------------------------------------------------------------------------------------------|----------------------------------------------------------------------------------------------------|--|
| Restart Unfinished Execution<br>Build Mirrored Database<br>Select Variables<br>Recommended Approaches<br>Clarify Model<br>Define Parameters<br>Define Output & Holdback                                                                                                    | Restart Unfinished Execution<br>Build Mirrored Database<br>Select Variables<br>Recommended Approaches<br>Clarify Model                     |  |
| Select Variables<br>Recommended Approaches<br>Clarify Model<br>Define Parameters<br>Define Output & Holdback                                                                                                    | Select Variables<br>Recommended Approaches<br>Clarify Model                                                                                |  |
| Recommended Approaches<br>Clarify Model<br>Define Parameters<br>Define Output & Holdback                                                                                                    | Recommended Approaches<br>Clarify Model                                                                                                    |  |
| Clarify Model<br>Define Parameters<br>Define Output & Holdback                                                                                                    | Clarify Model                                                                                                    |  |
| Define Parameters<br>Define Output & Holdback                                                                                                    |                                                                                                    |  |
| Define Output & Holdback                                                                                                    |                                                                                                    |  |
|                                                                                                    | Denne Fuldanteters                                                                                                    |  |
| Name & Describe Rules                                                                                                    | Define Output & Holdback                                                                                                    |  |
|                                                                                                    | Name & Describe Rules                                                                                                    |  |
|                                                                                                    |                                                                                                    |  |

#### Rules Files

- A rules file stores all of the analysis settings that you select for a run. If substantially the same databases, variables, or algorithms will be used multiple times, one rules file allows the strategist to not "start from scratch" every time.
- When high performance models are discovered, a rules file constitutes a methods repository and hence becomes part of the knowledge capital of your organization.
- NOTE: A rules file does not store the analysis reports or results...but it allows the run to be reexecuted. The results are stored in the results directories(s).
- To Begin using BigDataSolve<sup>TM</sup>, Simply Start or Open an Existing File:
  - To start a rules file from scratch, start the Rules Wizard. This is done by selecting the Select Start Rules Wizard from the Rules submenu of the Data Mining menu, as shown at the right.
  - To modify the existing file or set the preferences for the new rules file, use the Rules Wizard.
  - To execute a new or existing rules file, select Data Mining, Execute.

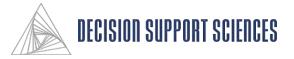

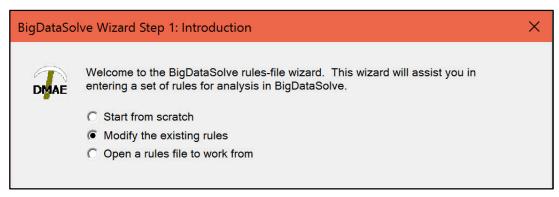

#### Using Rules Files

- To start the Rules Wizard, select the pencil icon button from the toolbar or select the Start Rules Wizard from the Rules submenu of the Data Mining menu. The first screen will allow you to indicate whether you want to start from scratch, modify an existing file, or open an existing rules file.
  - Start from Scratch: All settings will be blank or set to their default values.
  - **Modify the Existing Rules:** Settings will be set exactly as during the prior saved run. If you modify these the modified rules file can be saved under a different filename at the end of the wizard.
  - **Open a rules file to work from:** an Open File dialog box will appear when you click on the Next button. Browse through existing rules files to select the file desired, and click OK.
- The options to create a new rules file or open an existing one are also available manually from the File menu (the New Rules and Open Rules menu items).

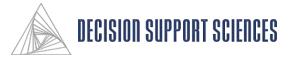

#### Define Goal

- BigDataSolve<sup>TM</sup> develops optimum predictive analytics solutions. In this dialog, typical categories of business problems are listed along with the preferred techniques to solve them.
- When you select a problem you wish to address, the algorithms that apply to it will appear in the lower text box. To open or close branches, click on the + or boxes to the left of the tree.

| BigDataSo | lve Wizard Step 2: Define Goal X                                                                                                    | BigData | Solve Wizard Step 2: Define Goal                                                                                                    | ×  |
|-----------|----------------------------------------------------------------------------------------------------|---------|----------------------------------------------------------------------------------------------------|----|
| DMAE      | Please select the approach that best describes the problem you are trying to solve or<br>the question you are trying to answer.<br>Find the most profitable customers based (current value). Find the most profitable customers based (lifetime value). Identify the best prospects based on a cross-sell. Identify the best prospects based on any predictor. Identify the best prospects based on any predictor. Identify the best customers to sell to within time constraints. Determine customer loss, or non-retention. Determine customer loss within time constraints. Determine the current product life-cycle. The appropriate algorithms for your selection include: Hultiple Discriminant Analysis Logistic Regression Three Chaid Regression Neural Network |         | Please select the approach that best describes the problem you are trying to solve<br>the question you are trying to answer.  Find the most profitable customers based (current value).  Identify the best prospects based on a cross-sell. Identify the best prospects based on any predictor. Identify the best prospects based on any predictor. Determine customer loss, or non-retention. Determine customer loss, or non-retention. Determine the current product life-cycle. The appropriate algorithms for your selection include: Imultiple Discriminant Analysis Simultaneous Entry Wilks' Lambda Mahalanobis Distance Smallest F-Ratio Unexplained Variance Rao's V Cogistic Regression Forced Entry Backward Stepwise (Conditional Statistic) Backward Stepwise (Conditional Statistic) Forward Stepwise (Conditional Statistic) Ecouver Gatewise (Likelibood Patio) | Dr |
|           | < Back Next > Cancel                                                                                                    |         | < Back Next > Can                                                                                                    | el |

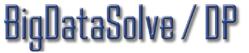

**DECISION SUPPORT SCIENCES** 

- Build a Mirrored Database (A Modeling Mart)
  - A database is required to provide the input for the data mining. The input file must be an IBM-SPSS 7.5 or higher .sav file. IBM-SPSS need not be installed on the computer before using BigDataSolve<sup>TM</sup>. Note: SPSS should NOT be running when BigDataSolve<sup>TM</sup> is open; if SPSS is running, the BigDataSolve<sup>TM</sup> server will not connect to the root server. (The <u>BigDataSolve<sup>TM</sup> root server</u> application is the single monitor program that creates the models.)
  - Select the Add button to open a browse dialog box to choose a file. While the file is being loaded, a progress indicator will tell you the database name and fields that are being imported.
  - Select the variables to use from the Source Fields box, and move them to the Mirrored Fields box using the arrow button in the middle.

#### BigDataSolve Wizard Step 3: Build Mirrored Database Х What data would you like to give BigDataSolve access to in order to solve your query? DMAE Selected databases File Name Type Variables Cases Add C:\busin... SP... 5470 3907 Remove Source fields: Jim Corrected.sav Mirrored @ 10am BK bal avo New Field 10amMM a BK bal change1 @ 10pm BK bal change2 10pmMM BK bal trend1 Define Type a 11am BK bal trend2 @ 11amMM BK bal var @ 11pm BK num accts avg @ 11pmMM BK prof avg BK rev ava @ 12am @ 12amMM IL bal avg @ 12pm IL bal change1 @ 12pmMM IL bal change2 IL bal trend1 a 1am 1amMM a IL bal trend2 @ 1pm IL bal var LN1PC bal avo a 1pmMM @ 2am LN1PC bal change1 @ 2amMM LN1PC bal change2 LN1PC bal trend1 a 2pm < Back Next > Cancel

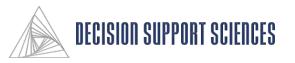

taSolve / UY

| Which data fields would you like BigDataSolve to schedule for prediction, and which fields should be used to predict those variables?                                                                                                    |  |
|----------------------------------------------------------------------------------------------------|--|
| Mirrored       Field to Predict         TotalAssetDollars       Fields to be used in prediction         BK bal avq       BK bal chanqe1         BK bal chanqe2       BK bal trend2         BK bal var       BK bal trend2         BK rev avq       IL bal chanqe2         IL bal var       BK rev avq         IL bal chanqe2       IL bal chanqe2         BK bal trend2       BK bal trend2         BK num accts avq       BK rev avq         IL bal chanqe2       IL bal chanqe1         IL bal chanqe1       IL bal chanqe1         IL bal chanqe2       IL bal chanqe2         IL bal chanqe2       IL bal chanqe2         IL bal chanqe2       IL bal chanqe2         IL bal chanqe2       IL bal chanqe2         IL bal trend1       IL bal chanqe2         IL bal chanqe2       IL bal chanqe2         IL bal chanqe2       IL N1PC bal chanqe2         IN1PC bal trend1       IL bal chanqe2         IN1PC bal trend2       IN1PC bal trend2         IN1PC bal trend2       IN1PC bal trend2         IN1PC bal var       IN1PC bal var         IN1PC bal var       IN1PC bal var         IN1PC bal var       IN1PC bal var         IN1PC bal var       IN1PC bal var |  |
| < Back Next > Cancel                                                                                                    |  |

11

#### ■ Select Variables

- Select one variable to predict, and at least one variable to be used in prediction. The field to predict may be either a categorical (discrete) variable with 2 or more non-missing levels, or a scalar variable. Highlight the variable(s) in the Mirrored Fields box, and use the arrows to move them to the box of selected variables.
- All of the available fields are originally listed in the Mirrored fields list box. In this example, we have selected the field TotalAssetDollars to be the variable to predict and ALL the rest of the fields to be used in the prediction.

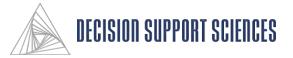

#### Identify Recommended Approaches

- The data variables that were selected for the analysis may not be appropriate for every analysis method that is used. There are three options for dealing with data fields that are incompatible with an analysis method.
  - Use the maximum number of methods, eliminating fields not appropriate to each specific method: This option leaves the incompatible data field out of the particular method for which it is inappropriate.
  - Use the maximum number of methods, recoding fields not appropriate to each specific method: The second option attempts to use all of the selected data fields. Data that is not compatible with a specific method will be recoded (i.e. a continuous variable will be encoded as a dummy variable).
  - Use only appropriate methods, deleting from the query all methods requesting unmatched types: This option eliminates the analysis method, rather than the data field, if there is incompatible data.

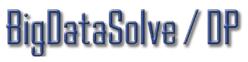

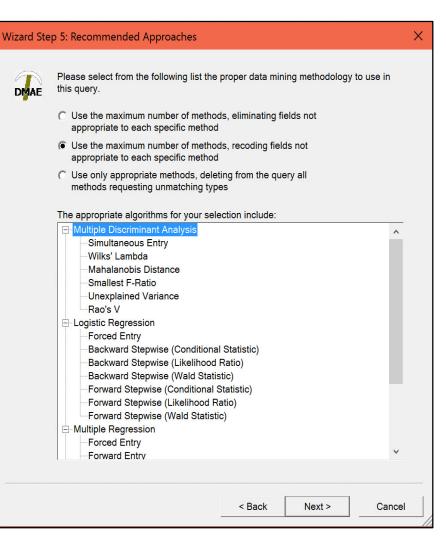

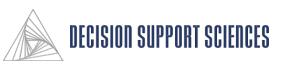

- Select Cases for Inclusion by Region
  - A specific segment of respondents can be extracted from the data for an analysis run. These respondents can be selected either by region or by market segment.
    - The region option can only be used if location information has been included in the selected databases. If the region option is checked, a map dialog will appear. Use the zoom and arrow controls to select the desired region.

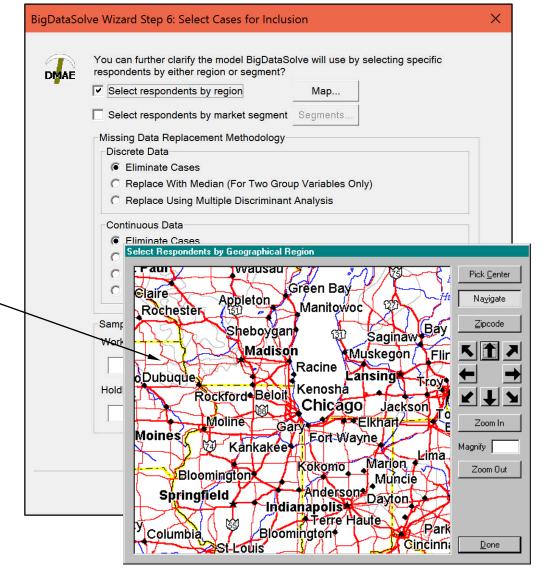

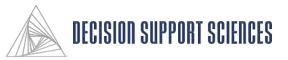

# Using the Rules Wizard: Step 6 (cont'd)

- Select Cases for Inclusion by Segment
  - - Market segment: Specific segments of the market can be included or excluded from the analysis. Use the mouse to click on the checkmark to the left of the segment or level. The levels for the highlighted segment appear in the Segment Levels box on the right. Segments and levels with a checkmark will be included in the analysis. Select the Done button when you are finished selecting segments. The total number of cases to be used is displayed at the bottom of the dialog at "Matching Cases".

| BigDataSol | ve Wizard Step 6: Select Cases for Inclusion                                                                                       |    |
|------------|----------------------------------------------------------------------------------------------------|----|
| DMAE       | You can further clarify the model BigDataSolve will use by selecting specific<br>respondents by either region or segment?          |    |
|            | Select respondents by region Map                                                                                                   |    |
|            | Select respondents by market segment Segments                                                                                      |    |
| -          | Missing Data Replacement Methodology                                                                                               |    |
|            | Discrete Data  Eliminate Cases                                                                                                    |    |
|            | <ul> <li>Replace With Median (For Two Group Variables Only)</li> </ul>                                                             |    |
| Minin      | gSolv Wizard Step 6: Select Cases by Market Filters                                                                                |    |
|            | Defining market filters localizes your guery onto respondents                                                                      |    |
| DM/        | Ke matching specific characteristics. By deselecting variables'<br>levels, you can reduce total query time and get better results. |    |
| Sea        | ments: Segment Levels:                                                                                                    |    |
|            | RETAINED Male                                                                                                    |    |
|            | MUTFUND Female                                                                                                    |    |
|            | GENDER<br>LPDEPA 100%                                                                                                    |    |
|            | LPDEPB                                                                                                    |    |
|            | LPDEPC<br>LPCHKA                                                                                                    |    |
|            | LPCHKB 2754 75.00%                                                                                                    |    |
|            | LPCDB<br>HHREGA                                                                                                    |    |
|            | HHREGB                                                                                                    |    |
|            | HHREGC HHREGD                                                                                                    |    |
|            |                                                                                                    | -1 |
|            |                                                                                                    | ei |
| <u></u>    | elect All Matching Cases: 971 (48%)                                                                                                |    |
|            | Cases Searched: 100% Done                                                                                                    |    |

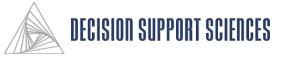

#### Using the Rules Wizard: Step 6 (cont'd)

- Select Cases for Inclusion, cont.
  - In data mining, models must be validated. The most reliable and real-world method of validation is to test the model on cases not used to build the model. This allows the strategist to compare what the model predicts to what is already known about the disposition of that variable. This is called hold-back sample validation.
  - The Sample Size reflects the number of valid cases, taking into account any segments that were selected. A portion of the valid cases can be randomly selected by adjusting the working file size slider.
  - The Rules Wizard allows you to specify the holdback sample. The holdback sample is the portion of the data that is **excluded** from the current analysis run. Note: the holdback sample is NOT the sample of respondents being **included** in the analysis.
  - The percentage of the sample and number of respondents in the holdback sample may be specified above the slider.

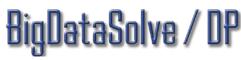

| BigDataSol | ve Wizard Step 6: Select Cases for Inc                                                                                                    | lusion                                                                |                   | ×      |
|------------|----------------------------------------------------------------------------------------------------|-----------------------------------------------------------------------|-------------------|--------|
| DMAE       | You can further clarify the model BigDat<br>respondents by either region or segmen<br>Select respondents by region<br>✓ Select respondents by market segme<br>Missing Data Replacement Methodolog<br>Discrete Data<br><ul> <li>Eliminate Cases</li> <li>Replace With Median (For Two G</li> <li>Replace Using Multiple Discrimin</li> <li>Continuous Data</li> <li>Eliminate Cases</li> <li>Replace with Mean</li> <li>Replace Using Multiple Regressi</li> <li>Replace Using Multiple Regressi</li> <li>Replace Using Maximum Likeling</li> </ul> | t?<br>Map<br>Segments.<br>By<br>Gy<br>Group Variables<br>ant Analysis |                   | ecific |
|            | Sample Size (3672 Valid Cases)<br>Working File Size:<br>Holdback Sample (75% recommended                                                                                                    | ):                                                                    | 3672 100%<br>2754 | 75.00% |
|            |                                                                                                    | < Back                                                                | Next >            | Cancel |

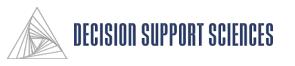

#### BigDataSolve Wizard Step 7: Define Parameters

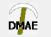

Please customize the ways in which you want BigDataSolve to work with the data in order to get better output. By selecting different algorithms from the drop-down box, you can see what the values in the sliders mean for each particular approach. Data mining method:

Multiple Discriminant Analysis ▼ Customize each algorithm individually Disable this algorithm O Use the same settings for all algorithms DIRECT plus 4/5 of the others Methods: PIN varied from 0.01 to 0.09 in 23 steps Criteria Number of Nodes Per Layer Iterations: Not Applicable to this Algorithm powers of 0.50000 to 1.50000 by 0.14286 Transformations: Transformation Types: Power plus 1/2 of the others Multiple Discriminant Analysis will generate 1488 syntax scripts. All algorithms together will generate 5391 syntax scripts.

# Advanced Cutoff at: 0 Sack Next > Cancel

### 8igDataSolve / DP

#### Define Parameters

- This dialog displays the analysis specifications for each data mining method.
- The parameters can be set the same for all algorithms, or uniquely for each algorithm. Use the radio buttons under the Data mining method box to specify your choice.
  - If 'Use the same settings for all algorithms' is selected, All algorithms must be selected under Data mining method in order to move the sliders.
  - *To customize each algorithm individually,* set the parameters for one method, then select the next method to customize.
- Move the sliders to change the level for that criteria. If an algorithm is being customized individually, the current level of the parameter is displayed on the right side of the box.
- The combined effect of the changing the sliders on the number of model runs is displayed below the last slider; it changes dynamically as the level of any specific parameter is modified.

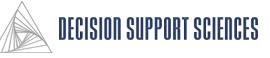

X

#### Define Parameters

 To further customize the analysis, select the "Advanced" button at the bottom of the prior dialog to determine the order of the selected methods or the transformations settings.

#### BigDataSolve Wizard Step 7: Advanced Parameter Settings

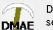

Do you want additional control over the way BigDataSolve will work with the data in order to further optimize results? Hand selecting the method order or increasing data transformation granularity may improve overall performance and speed.

All Algorithms Multiple Discriminant Analysis Logistic Regression Multiple Regression Three Chaid Regression Neural Network

| Transformations  |                                                                                                    |
|------------------|----------------------------------------------------------------------------------------------------|
| Minimum Exponent | 0.5                                                                                                    |
| Maximum Exponent | 1.5                                                                                                    |
| Maximum Steps of | 11                                                                                                    |
| Transformation   |                                                                                                    |
| Selection        | C Non-linear                                                                                                    |
|                  | Linear                                                                                                    |
| Criteria         |                                                                                                    |
| Minimum          | 0.01                                                                                                    |
|                  |                                                                                                    |
| Maximum          | 0.09                                                                                                    |
| Steps            | 30                                                                                                    |
|                  | Minimum Exponent<br>Maximum Exponent<br>Maximum Steps of<br>Transformation<br>Selection<br>Criteria<br>Minimum<br>Maximum |

- For example, if Rao's V is set as the first method in the advanced dialog for Multiple Discriminant Analysis AND "In Order Below" is selected, and only 1/6 methods is selected on the Define Parameters dialog (as the settings are shown), then scripts will only be generated for MDA using the Rao's V method.
- The total number of syntax scripts (models) to be generated is shown at the bottom of the prior dialog. If a cutoff number is set, BigDataSolve<sup>TM</sup> will randomly choose from the possible runs the cutoff number to run in the analysis.

# 8igDataSolve / DP

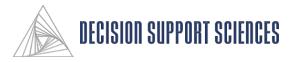

Х

- Define Output Depth and Holdback Sample
  - In this dialog, the strategist can select how
     BigDataSolve<sup>TM</sup> handles the output, and which output is saved for future use.
  - Changing the style of output affects how much information is included in the output files. This does not affect the runtime statistics information.

| BigDataSolve | Wizard | Step | 8: | Define | Ouput |
|--------------|--------|------|----|--------|-------|
|              |        |      |    |        |       |

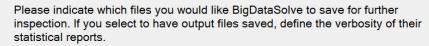

- Save syntax files
- Save output files

DMAE

verbose output

 $\times$ 

Save runtime statistics to a CSV file (comma separated values)

< Back

Cancel

### 8igDataSolve / DP

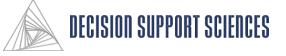

Next >

#### ■ Closure

- It is best to name and save your settings as a rules file in case you want to use the same or similar settings in the future.
- The 'Rules Internal Name' field is not a file name, so does not have standard file name restrictions; characters such as / \, :; and " are allowed.
- When the Finish button is selected, you will be asked if you want to save the Rules file. A Save As dialog box will appear, and you can specify a filename and directory.
- When a rules file is complete, select Execute from the Data Mining menu to run the analysis.

# 8igDataSolve / DP

| tasoi | ve wizard Step 9: Closure                                                                                                    | $\sim$ |
|-------|----------------------------------------------------------------------------------------------------|--------|
| AE    | Congratulations! You have finished defining a set of operating rules for<br>BigDataSolve. Please choose a name and an optional short description of this set.<br>Then give this definition a directory into which temporary files should be written. |        |
|       | Rules Internal Name:                                                                                                    |        |
|       | Predict Total Assets                                                                                                    |        |
|       | Description:                                                                                                    |        |
|       | Working Directory:                                                                                                    |        |
|       | C:\TEMP\                                                                                                    |        |
|       | <ul> <li>Save Rules on Finish</li> <li>Launch Now</li> </ul>                                                                                                    |        |
|       |                                                                                                    |        |
|       | < Back Finish Cancel                                                                                                    |        |
|       |                                                                                                    |        |

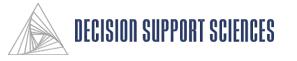

BigDa

DM

### **II.** Data Mining

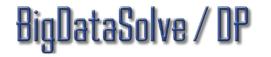

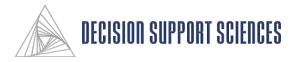

#### ■ Execute

- A rules file must exist and be *open* to execute data mining.
- Make sure that SPSS is not open.
- From the Root Server, select Execute from the Data Mining menu.
- BigDataSolve<sup>TM</sup> servers will open the .sav data files that are linked to the open rules file, start the runs,, and then will build predictive models.
- If selected, IBM-SPSS will also be launched to perform the runs in parallel to ensure the results are mathematically identical. Select this in the preferences menu.

| Runtime Information                                                                        | n Center                                                                                                    |
|--------------------------------------------------------------------------------------------|----------------------------------------------------------------------------------------------------|
| Elapsed Time:<br>Estimated Time Rema<br>Runs Completed:<br>Servers Connected:<br>Progress: | 00:01:32<br>ining: 00:05:36<br>63 of 500<br>4<br>13%<br>Best Model<br>Algorithm: Multiple Regression<br>Method: Forward Entry<br>Criteria: 0.16<br>Transformation: 0.50<br>0CCP: 92.53%<br>Details                                                                                                    |
| Server Information                                                                         | Computer Name Runs Completed Average Runtime Status                                                                                                    |
| Performance                                                                                | 🖷 MATTP 24 00:00:03 Sending                                                                                                    |
| Best Run                                                                                   | 🕮 GRANT 21 00:00:03 Sending                                                                                                    |
| Event Log                                                                                  | JIM 10 00:00:06 Generating Model                                                                                                    |
|                                                                                            | SERVER2 8 00:00:09 Generating Model                                                                                                    |
|                                                                                            | 🔩 AARON 0 00:00:00 Not connected                                                                                                    |
|                                                                                            |                                                                                                    |
|                                                                                            | Current Model     Best Model     Image: Current Model       Algorithm:     MultReg     Algorithm:     MultReg       Method:     Backward     Method:     Forward       Criteria:     0.08     Transformation:     0.50       Transformation:     0.90     0CCP:     92.53%                                                                                                    |
|                                                                                            | Run # OCCP Lift Algorithm Method Criteria Transformation                                                                                                    |
|                                                                                            | 42     92.53%     60.64%     Multiple Regression     Forward Entry     0.16     0.5       37     92.49%     59.15%     Multiple Regression     Forward Entry     0.16     0.5       34     91.82%     59.08%     Multiple Regression     Forward Entry     0.13     0.5       52     90.82%     53.28%     Multiple Discriminant Analysis     Backward Elimination     0.07     0.6       5     89.61%     49.57%     Multiple Discriminant Analysis     Mahalanobis Distance     0.11     1.3       26     89.85%     49.57%     Multiple Regression     Stepwise Selection     0.08     1.3       10     88.89%     47.06%     Multiple Regression     Backward Elimination     0.11     1 |
| Abort                                                                                      | Suspend C All  Running 500 of 1783 possible runs                                                                                                    |

- (Note: BigDataSolve<sup>TM</sup>'s native algorithms run 10-100 times faster than IBM-SPSS, but BigDataSolve<sup>TM</sup> is not as capable in handling off-nominal input data conditions such as matrices that are quite difficult to invert).
- The dialog at the right is the Server Information portion of the Runtime Information Center. All potential servers on the network are displayed, along with their current status. To see more information, select one of the options on the left side of the dialog.
- The analysis can be paused at any time by using the Suspend button. To resume analysis, select "Restart Unfinished Execution" from the Data Mining menu.

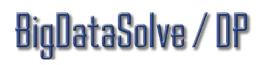

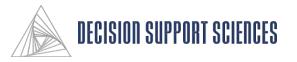

#### ■ Execute (cont'd)

- Displayed in the "Best Model" box at the top of the dialog are the specifications of the best model in the analysis thus far, across all servers.
- Select the Details button in the Best Model box for a prediction accuracy graph of each run. The graph shows the prediction levels in numerical order, not in the order in which they were performed.
- Use the "Add Server" button to add a server that is not on the network, or that BigDataSolve<sup>™</sup> does not find automatically.
- (BigDataSolve / DP<sup>TM</sup> Only): To view other computers on the local area network executing the runs, use the "View Network" button.

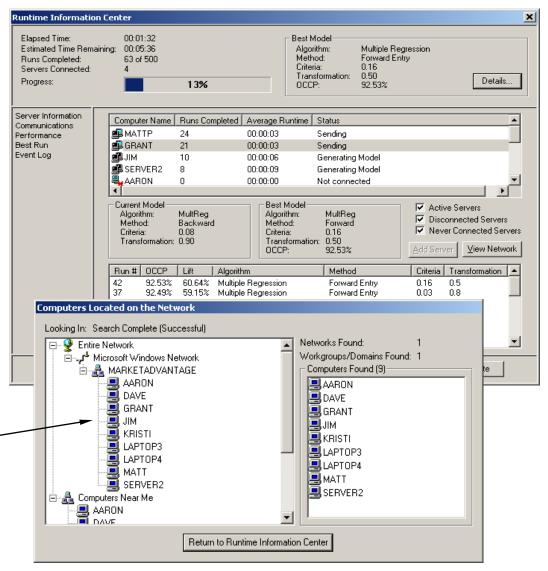

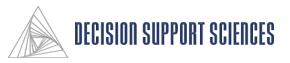

#### ■ Execute, cont.

- There are several different ways to views information on a current BigDataSolve<sup>TM</sup> run.
- The Communications and Event log dialogs are shown on the right.
- (BigDataSolve / DP<sup>TM</sup> Only): On the communications dialog, potential servers are shown as transparent images until they are connected. When a server is active and connected to the root server, the image will be darkened and the line connecting the server to the root server will be blue. A ball in either direction indicates data being sent.
- The bottom dialog displays the Event Log screen. This shows the status of completed runs, and connection and analysis events on the servers and root server. The 'I' symbol on the left denotes informational stats, the 'E' symbol designates errors, and the '?' symbol signifies warnings. The time that each server connects or disconnects is also shown.
- Other screens with run information may be shown by selecting an option on the left side of the Runtime Information dialog.

#### 7% OCCP: Server Information Performance Best Run Event Loa C All Running 30 of 3113 possible runs Abort <u>S</u>uspend <u>U</u>pdate 00:01:01 Elapsed Time Best Mode Estimated Time Remaining: Done Algorithm: Multiple Discriminant Analysis Runs Completed: 30 of 30 Method: Criteria: Smallest F-Ratio 0.12 Servers Connected: 0.60 Transformation: Details... Progress: OCCP: 91.82% Server Information Server Communications Time Event Category Performance 9:16:54AM on Tue Oct 09, 2001 Run Completed. JON Best Run JON 9:16:55AM on Tue Oct 09, 2001 Run Started. Event Log 9:16:57AM on Tue Oct 09, 2001 Run Completed JON 9:16:58AM on Tue Oct 09, 2001 Run Started. JON 9:16:58AM on Tue Oct 09, 2001 Run Completed GRANT 9:16:58AM on Tue Oct 09, 2001 Run Completed. JON 9:16:59AM on Tue Oct 09, 2001 Run Started GRANT 9:16:59AM on Tue Oct 09: 2001 Run Started JON 9:17:00AM on Tue Oct 09, 2001 Run Completed. GRAN1 9:17:01AM on Tue Oct 09, 2001 Run Started GRANT 9:17:03AM on Tue Oct 09, 2001 Run Completed. GRAN1 3 9:17:03AM on Tue Oct 09. 2001 MiningSolv Execution Completed Details Close **DECISION SUPPORT SUPPORT SUPPORT**

Best Mode

Algorithm: Method:

Criteria:

Transformation:

Multiple Discriminant Analysis

Details...

Smallest F-Ratio

1.40

88.10%

00:00:18

00.00.14

2 of 30

Elansed Time:

Progress

Runs Completed:

Servers Connected:

Estimated Time Remaining:

# taSolve /

#### ■ Execute, cont.

- The image to the right is the is the Performance tab from the Runtime Information Center. To change the performance metric being displayed, click on one of the tabs below the graph. The graphs are dynamically updates as the runs complete.
- The image below is the Performance tab from the Runtime Information Center. To change the performance metric being displayed, click on one of the tabs below the graph. The graphs are dynamically update as the runs complete.

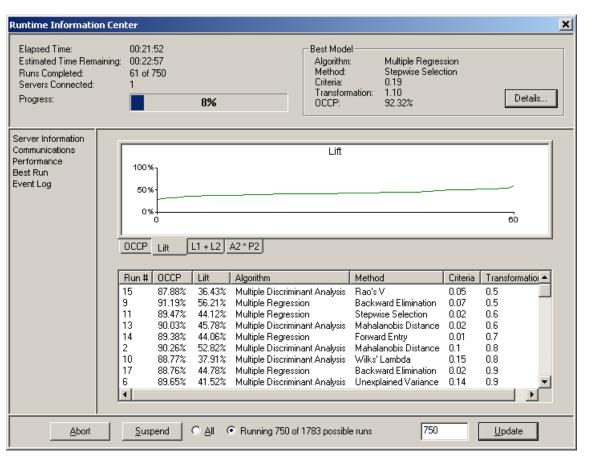

- The Overall Correct Classification Percentage (OCCP) tab shows the "lift" above chance alone. Chance is calculated by taking the sum of the squares of the number of cases in each group, divided by the square of the total number of cases. Lift = (100% OCCP) / (100% Chance)
- In the bottom half run statistics are presented. These statistics can be sorted by any column by clicking on the column heading. Use the scroll bar to view all of the statistics. This list of statistics is also shown sorted by lift in the Execution Summary dialog when the runs have been completed.

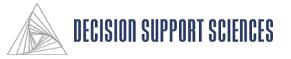

- Execute, cont.
  - The image on the right shows the Best Run dialog from the Runtime Information Center. This dialog displays detailed results for one run.
  - The best run tends to change frequently during the beginning of the run, then less frequently as time passes. To change the criteria used to select the best run, use the mouse to click the arrow in the "Criteria for best run" box.

| <b>Runtime Information Cen</b>                                                                   | ter                                  |                                                                                                    |                                                                                                    |                                                                              | ×       |
|--------------------------------------------------------------------------------------------------|--------------------------------------|----------------------------------------------------------------------------------------------------|----------------------------------------------------------------------------------------------------|------------------------------------------------------------------------------|---------|
| Elapsed Time:<br>Estimated Time Remaining:<br>Runs Completed:<br>Servers Connected:<br>Progress: | 00:01:29<br>00:01:22<br>3 of 30<br>1 | 10%                                                                                                    | Best Model<br>Algorithm:<br>Method:<br>Criteria:<br>Transformation:<br>OCCP:                                                                                                    | Multiple Discriminant Analysis<br>Smallest F-Ratio<br>0.10<br>0.80<br>96.94% | Details |
| Server Information<br>Communications<br>Performance<br>Best Run<br>Event Log                     |                                      | Criter<br>Algorithm:<br>Method:<br>Criteria<br>Transformations:<br>Performance Compar<br>OCCP:<br>Lift:<br>L1+L2:<br>A2*P2:<br>Additional Run Info-<br>Server:<br>Run Time:<br>Holdback size:<br>Model Size | ia for best run: OCCP<br>Multiple Discriminant Analysis<br>Smallest F-Ratio<br>0.10<br>0.80<br>ison<br>96.94%<br>74.90%<br>0.00%<br>0.00%<br>0.00%<br>KRISTI<br>00:00:04<br>1505<br>495 |                                                                              |         |
| Abort                                                                                            | <u>S</u> uspend                      | O <u>A</u> ll ⊙ Runni                                                                                                    | ng 30 of 3113 possible runs                                                                                                    | 0                                                                            | Ipdate  |

• Changing the criteria used to select the best run will also change the run that is displayed in the Best Model box at the top of the Runtime Information Center. This change will be reflected on all dialogs of the Runtime Information Center.

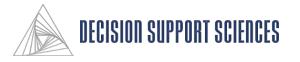

- Using the BigDataSolve<sup>TM</sup> Server
  - Some terminology is helpful here.
    - The main application BigDataSolve<sup>TM</sup>, is called the Root Server, because it is the root application that sends all the commands out and receives back results. The Root Server itself does not create models.
    - The BigDataSolve<sup>TM</sup> Server(s) are small, efficient applications (see the image to the right) on the network that "do the math"

| Eile Edit <u>A</u> vailability <u>S</u> tatistical Server <u>H</u> elp                                                                                                    |                                                                                                    |
|----------------------------------------------------------------------------------------------------|----------------------------------------------------------------------------------------------------|
| Run Status<br>Receiving Data File<br>Receiving Run Specificatons<br>Syntax Generation<br>Transfering Commands to Modeling Server<br>Generating Model<br>Determining Model Performance<br>Sending Run Results to Client | Current Connection         Computer:       JON         Start Time:       09:06 AM         Runs Completed:       22         Average Run Time:       00:00:16         Connection Progress |
| Algorithm: LogReg<br>Method: BStep(Cond)<br>Criteria: 0.09<br>Transformation: 0.846153846153846                                                                                                    | Modeling Server Priority         Above Normal         Disconnect                                                                                                    |

- To generate models using the BigDataSolve<sup>TM</sup> Root Server, there must be at least one BigDataSolve<sup>TM</sup> server open.
- There are two versions of the BigDataSolve<sup>TM</sup> Root Server, BigDataSolve<sup>TM</sup> and BigDataSolve/DP<sup>TM</sup>. BigDataSolve/DP<sup>TM</sup> allows only one server. BigDataSolve/DP<sup>TM</sup> is the distributed computing superset of BigDataSolve<sup>TM</sup> – it allows up to 1,000 servers.
- If the BigDataSolve<sup>TM</sup> server is open and connected through a network to the computer with the BigDataSolve<sup>TM</sup> Root Server, the Root Server will automatically locate the server.
- When the "Execute" command is run from the Data Mining Menu of BigDataSolve<sup>TM</sup>, BigDataSolve<sup>TM</sup> will begin generating models with all available servers.

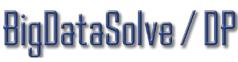

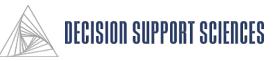

#### ■ Scheduling the BigDataSolve<sup>TM</sup> Server

- Availability of the server can be customized by selecting 'Advanced' from the Availability menu on the server. In the top portion of the dialog, a specific time can be specified to allow a connection. To set up a schedule of availability, use the Custom option, and the bottom section of the dialog will become available.
- *Either* the times to allow a connection or the times to block a connection are shown. Select the Allow Connection or Don't Allow Connection options to change which options are viewed. Select one or more days and a range of times, then select the Add button to add an additional set of criteria for the server availability.

| C Always<br>C Never<br>C At 10:26 AM<br>C In 0 + hours 0<br>- C Custom<br>Custom Connection Schedule- | ) 📩 minutes            |                                 |
|----------------------------------------------------------------------------------------------------|------------------------|---------------------------------|
| Day                                                                                                   | Start Time             | Stop Time                       |
| + Weekdays                                                                                            | 5:50 PM                | 5:50 AM NextDay                 |
| Sundau 🗆 Mondau I                                                                                     | Tuesday - Divisionaday | 🗆 Thursday 🗖 Friday 🔽 Saturday  |
| it ounday i monday i                                                                                  |                        | i inuisuay i riluay i∙ saturuay |
| 🗆 Weekdays 🔽 Weekend                                                                                  |                        |                                 |
|                                                                                                    |                        | Next Day ( Allow Connect        |
| 🗆 Weekdays 🔽 Weekend                                                                                  |                        | Next Day                        |

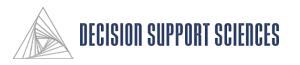

#### Execution Summary

- When a run has been completed, the BigDataSolve<sup>TM</sup> Execution Summary will be displayed.
- This information is sorted in descending order of Lift, which puts the best runs at the top.
- The Run # column shows the order that the runs were completed. The SPS and SPO files are saved for each run and named by the run number, so if you want to rerun a specific syntax file, or inspect the output later, the run number will be necessary.

| Run # | Server | OCCP  | Lift  | Algorithm                      | Method                                    | Criteria | Transformation | - |
|-------|--------|-------|-------|--------------------------------|-------------------------------------------|----------|----------------|---|
| 0     | KRISTI | 93.81 | 46.7  | Multiple Discriminant Analysis | Rao's V                                   | 0.03     | 1.32           |   |
| 30    | JON    | 93.81 | 46.7  | Multiple Discriminant Analysis | Rao's V                                   | 0.03     | 1.34           |   |
| 27    | KRISTI | 93.75 | 46.67 | Multiple Discriminant Analysis | Mahalanobis Distance                      | 0.09     | 0.98           |   |
| 8     | KRISTI | 93.65 | 46.61 | Multiple Discriminant Analysis | Mahalanobis Distance                      | 0.04     | 1.36           |   |
| 41    | JON    | 93.65 | 46.61 | Multiple Discriminant Analysis | Mahalanobis Distance                      | 0.09     | 0.66           |   |
| 24    | KRISTI | 93.64 | 46.6  | Multiple Discriminant Analysis | Rao's V                                   | 0.08     | 1.3            |   |
| 65    | JON    | 93.64 | 46.6  | Multiple Discriminant Analysis | Rao's V                                   | 0.08     | 1.4            |   |
| 33    | KRISTI | 93.63 | 46.6  | Multiple Discriminant Analysis | Wilks' Lambda                             | 0.11     | 0.62           |   |
| 73    | JON    | 93.63 | 46.6  | Multiple Discriminant Analysis | Wilks' Lambda                             | 0.12     | 0.72           |   |
| 36    | KRISTI | 93.61 | 46.58 | Multiple Discriminant Analysis | Wilks' Lambda                             | 0.03     | 0.74           |   |
| 20    | KRISTI | 93.59 | 46.57 | Multiple Discriminant Analysis | Smallest F-Ratio                          | 0.14     | 1.4            |   |
| 59    | JON    | 93.59 | 46.57 | Logistic Regression            | Backward Stepwise (Conditional Statistic) | 0.11     | 1.3            |   |
| 1     | KRISTI | 93.59 | 46.57 | Multiple Discriminant Analysis | Wilks' Lambda                             | 0.18     | 0.82           |   |
| 31    | JON    | 93.59 | 46.57 | Multiple Discriminant Analysis | Mahalanobis Distance                      | 0.05     | 0.52           |   |
| 2     | KRISTI | 93.53 | 46.54 | Multiple Discriminant Analysis | Mahalanobis Distance                      | 0.11     | 1.32           |   |
| 32    | JON    | 93.53 | 46.54 | Multiple Discriminant Analysis | Mahalanobis Distance                      | 0.12     | 1.26           |   |
| 42    | KRISTI | 93.5  | 46.52 | Multiple Discriminant Analysis | Smallest F-Ratio                          | 0.17     | 1.1            |   |
| 77    | JON    | 93.5  | 46.52 | Logistic Regression            | Backward Stepwise (Conditional Statistic) | 0.05     | 0.5            |   |
| 17    | KRISTI | 93.49 | 46.52 | Logistic Regression            | Forward Stepwise (Conditional Statistic)  | 0.1      | 0.6            |   |
| 55    | JON    | 93.49 | 46.52 | Logistic Regression            | Backward Stepwise (Likelihood Ratio)      | 0.04     | 0.8            |   |
| 5     | KRISTI | 93.47 | 46.51 | Multiple Discriminant Analysis | Smallest F-Ratio                          | 0.15     | 0.8            |   |
| 37    | JON    | 93.47 | 46.51 | Multiple Discriminant Analysis | Smallest F-Ratio                          | 0.17     | 1.22           |   |
| 6     | KRISTI | 93.46 | 46.5  | Multiple Discriminant Analysis | Smallest F-Ratio                          | 0.14     | 0.96           |   |

- OCCP stands for Overall Correct Classification Percentage: the percentage of the holdback sample that was correctly classified.
- Lift is the correct classification percentage **above** chance alone. This is determined by comparing the OCCP to the percentage achieved by chance alone.
- Transformation refers to the power to which the predictors were raised. The range and steps for transformation can be set in the Define Parameters step of the Rules wizard, by using the Advanced button.
- The specifications of each run are listed, so that algorithms that performed well can be explored further for the current data set.

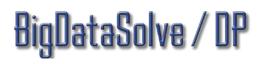

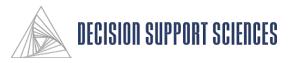

### **III.** Appendix - Reference Manual

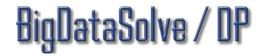

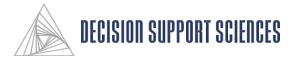

#### 1. File: Open Rules File

- A rules file stores all of the files, options, and variables that have been selected while using BigDataSolve<sup>TM</sup>. A rules file must be opened or created to begin the analysis.
- To Create a rules file, select New Rules from the File menu before you start the analysis.
- To use an existing rules file, select Open Rules from the File menu.
- This dialog box will be opened that allows you to browse through all directories. When the desired file has been selected, click the Open button.
- If the Cancel button is selected, BigDataSolve<sup>TM</sup> will exit this dialog box without opening a rules file.

taSolve / UP

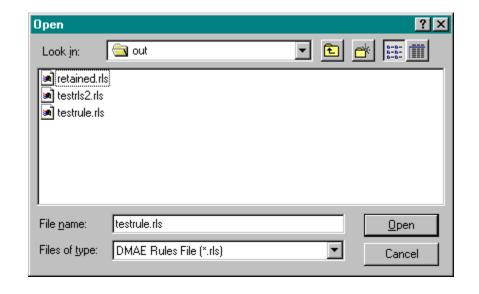

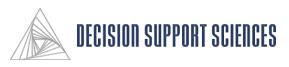

### 2. Rules Wizard Step 1: Introduction

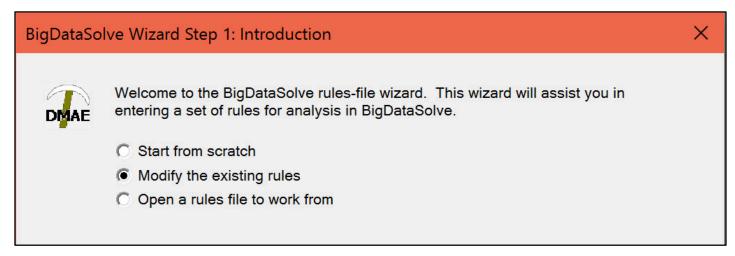

- The rules file is the easiest and most efficient way to step through all of the customizable options for the data mining.
- To begin the rules wizard, either select the pencil icon from the toolbar, or "Start Rules Wizard" from the Rules submenu of the Data Mining menu. The rules wizard will present options on each screen that must be completed to execute the data mining analysis. Make your selection, then click on the Next button.
- At any point beyond the second step, you can also go back to the previous rules wizard pages to modify your selections by using the Back button.
- If the Cancel button is selected, BigDataSolve<sup>TM</sup> will exit the wizard and cancel any changes made.

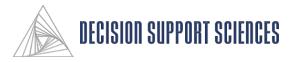

### 3. Rules Wizard Step 2: Define Goal

- This dialog allows you to select the desired business problem, and displays the appropriate algorithms for that problem.
- Select the desired business problem. Algorithms will be refreshed to show only those that would be used to determine solutions.
- When you are satisfied with your selection, click on the Next button.
- If the Cancel button is selected, BigDataSolve<sup>TM</sup> will exit this dialog and cancel any changes made.

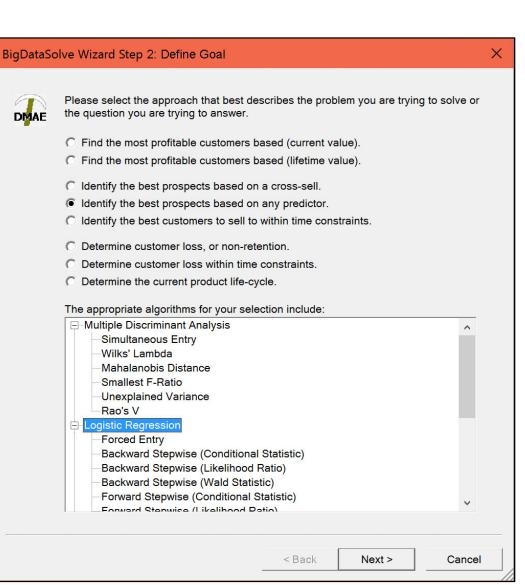

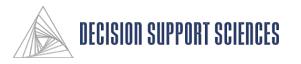

### 4. Rules Wizard Step 3: Build Mirrored Database

- In this step, the database to be used for the analysis is selected and imported.
- To open a database, select the Add button. An Open File dialog will appear. Select a file and click on the Open button, and it will be imported into BigDataSolve<sup>TM</sup>.
- If a database name was already selected for the current rules file, but has the wrong path or file name, use the Remove button to delete the name and reselect it.
- To select the variables to be used from a database, highlight the database name on the wizard screen. The available variables will appear in the Source Fields box. Highlight any number of fields from the Source Fields box, then click on the arrow to move the fields to the Mirrored fields box. The mirrored fields are those that will be included in the data mining execution.
- To select fields from a different database, highlight the database name, and select the fields to mirror.
- Select the Next box to move to the next screen.

#### BigDataSolve Wizard Step 3: Build Mirrored Database Х What data would you like to give BigDataSolve access to in order to solve your query? DMAE Selected databases File Name Type Variables Cases C:\busin... SP... 5470 3907 Remove Source fields: Jim Corrected.sav Mirrored a 10am BK bal avg New Field ^ a 10amMM BK bal change1 a 10pm BK bal change2 10pmMM BK bal trend1 a Define Type BK bal trend2 a 11am 11amMM BK bal var a BK num accts avq a 11pm a 11pmMM BK prof avq a 12am BK rev avg 12amMM a IL bal ava a 12pm IL bal change1 12pmMM a IL bal change2 a 1am IL bal trend1 a 1amMM IL bal trend2 IL bal var a 1pm a 1pmMM LN1PC bal avo LN1PC bal change1 a 2am LN1PC bal change2 a 2amMM 2pm LN1PC bal trend1 @ < Back Next > Cancel

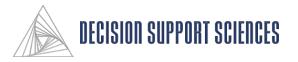

#### 5. Rules Wizard Step 4: Select Variables

- Once the variables from all of the databases have been selected, the fields are divided into predictor and predicted fields.
- Select the variables in the Mirrored fields box, then use the arrows to move the fields to either the "Fields to predict" or the "Fields to be used in prediction" boxes.
- There should only be one field to predict, and at least two predictor variables.
- When the desired fields have been selected, click on the Next button.

#### **BigDataSolve Wizard Step 4: Select Variables** X Which data fields would you like BigDataSolve to schedule for prediction, and which fields should be used to predict those variables? DMAE Mirrored Field to Predict TotalAssetDollars • Fields to be used in prediction BK bal avo BK bal change1 BK bal change2 BK bal trend1 BK bal trend2 BK bal var BK num accts avg BK prof avg BK rev ava IL bal avo IL bal change1 bal change2 IL bal trend1 IL bal trend2 IL bal var • LN1PC bal avo LN1PC bal change1 LN1PC bal change2 LN1PC bal trend1 LN1PC bal trend2 LN1PC bal var LN1PC num accts avo Continuous Dependent Variable Classification is correct if 5 or 10 % of actual value, whichever is greater < Back Next > Cancel

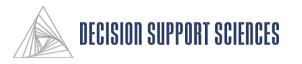

#### 6. Rules Wizard Step 5: Recommended Approaches

- There may be some data fields that are not compatible with an algorithm that will be used in the analysis. This step allows the user to choose how BigDataSolve<sup>TM</sup> will handle the incompatible fields. There are three options:
  - The first option leaves the incompatible data field out of the particular method for which it is inappropriate.
  - The second option attempts to use all of the selected data fields. Data that is not compatible with a specific method will be recoded (i.e. a continuous variable will be transformed using exponents to be used as a discrete variable).
  - The third option eliminates the analysis method, rather than the data field, if there is incompatible data.
- Select the option by clicking on it, then select the Next button.

#### Wizard Step 5: Recommended Approaches X Please select from the following list the proper data mining methodology to use in this query. DMAE O Use the maximum number of methods, eliminating fields not appropriate to each specific method Use the maximum number of methods, recoding fields not appropriate to each specific method C Use only appropriate methods, deleting from the query all methods requesting unmatching types The appropriate algorithms for your selection include: Multiple Discriminant Analysis Simultaneous Entry Wilks' Lambda Mahalanobis Distance Smallest F-Ratio Unexplained Variance Rao's V Logistic Regression Forced Entry Backward Stepwise (Conditional Statistic) Backward Stepwise (Likelihood Ratio) Backward Stepwise (Wald Statistic) Forward Stepwise (Conditional Statistic) Forward Stepwise (Likelihood Ratio) Forward Stepwise (Wald Statistic) - Multiple Regression

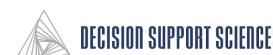

Next >

Cancel

< Back

### 8igDataSolve / DP

Forced Entry

Forward Entry

#### 7. Rules Wizard Step 6: Select Cases for Inclusion

- The data file can be filtered based on segment variables. Multiple segments can be selected so that for example, only people with a loan account who have been with the bank for more than 10 years are included in the run.
- Missing data is data that is either system missing or marked as missing in SPSS.
   Select one of the options to change how missing data is handled by BigDataSolve<sup>TM</sup>.
- Missing data can be handled differently for discrete or continuous variables.
- If segments have been selected, the Working File Size reflects the number of cases included in the selected segments. Use the slider to change the selected number of cases to use from the working data file and for the holdback sample.

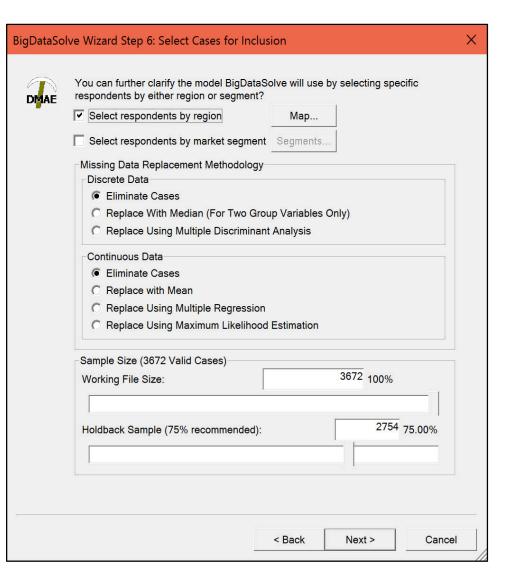

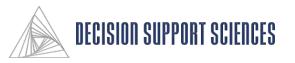

#### 8. Rules Wizard Step 7: Define Parameters

- All of the methods and criteria used for the analysis can be customized using this dialog. Select one of the Data Mining Methods to customize the options for that method. Use the advanced button at the bottom to set specific exponent parameters or change the order of the methods to be used within each algorithm.
- The number of model runs generated given the current settings is displayed at the bottom of the dialog. A random selection of these possible scripts can be selected to be run by checking the "Cutoff at" box and entering a number of scripts to be run.

| BigDataSolve Wizard Step 7: Advanced Parameter Settings                                                                                                    |                             |                                        |   |  |  |  |  |  |  |
|----------------------------------------------------------------------------------------------------|-----------------------------|----------------------------------------|---|--|--|--|--|--|--|
| Do you want additional control over the way BigData5<br>selecting the method order or increasing data transfor<br>All Algorithms Multiple Discriminant Analysis Logistic Regres | rmation granularity may imp | rove overall performance and speed.    |   |  |  |  |  |  |  |
|                                                                                                    | Transformations             | The online negression   neural network | 1 |  |  |  |  |  |  |
| Method                                                                                                    | rianoronnanorio             | loc .                                  |   |  |  |  |  |  |  |
| Select how methods should be included in the analysis                                                                                                    | Minimum Exponent            | 0.5                                    |   |  |  |  |  |  |  |
| when at least one method is to be left out                                                                                                    | Maximum Exponent            | 1.5                                    |   |  |  |  |  |  |  |
| C In Order Below                                                                                                    | Maximum Steps of            | 11                                     |   |  |  |  |  |  |  |
|                                                                                                    | Transformation              |                                        |   |  |  |  |  |  |  |
| Random                                                                                                    | Selection                   | C Non-linear                           |   |  |  |  |  |  |  |
| Simultaneous Entry                                                                                                    | Selection                   | Linear                                 | 1 |  |  |  |  |  |  |
| Wilks' Lambda                                                                                                    | Criteria                    |                                        |   |  |  |  |  |  |  |
| Mahalanobis Distance                                                                                                    | Minimum                     | 0.01                                   |   |  |  |  |  |  |  |
| Smallest F-Ratio                                                                                                    | minimum                     |                                        |   |  |  |  |  |  |  |
| Unexplained Variance                                                                                                    | Maximum                     | 0.09                                   |   |  |  |  |  |  |  |
| Rao's V                                                                                                    |                             |                                        |   |  |  |  |  |  |  |
|                                                                                                    | Steps                       | 30                                     |   |  |  |  |  |  |  |

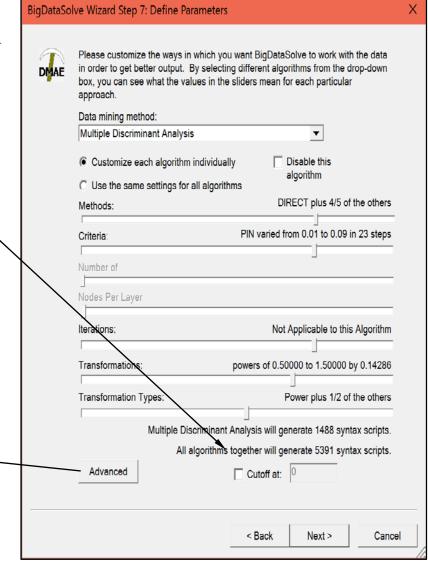

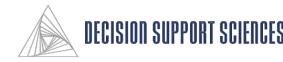

#### 9. Rules Wizard Step 8: Define Output

- Syntax and Output files that are saved are saved in the working directory specified in Step 9 of the wizard.
- A folder is created in the working directory for each of the selected methods, and the syntax and output files are saved in the subdirectories.
- The runtime statistics are saved in a CSV file in the working directory.

#### BigDataSolve Wizard Step 8: Define Ouput

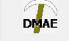

Please indicate which files you would like BigDataSolve to save for further inspection. If you select to have output files saved, define the verbosity of their statistical reports.

- Save syntax files
- Save output files

verbose output

 $\times$ 

Save runtime statistics to a CSV file (comma separated values)

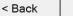

### 8igDataSolve / DP

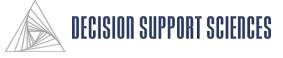

Next >

#### 10. Rules Wizard Step 9: Closure

- The rules internal name is not a file name, but a reference for the rules file that is used within BigDataSolve<sup>TM</sup> and used for a run title. The rules internal name and description are optional.
- The working directory specifies where all of the output from the runs will be saved.

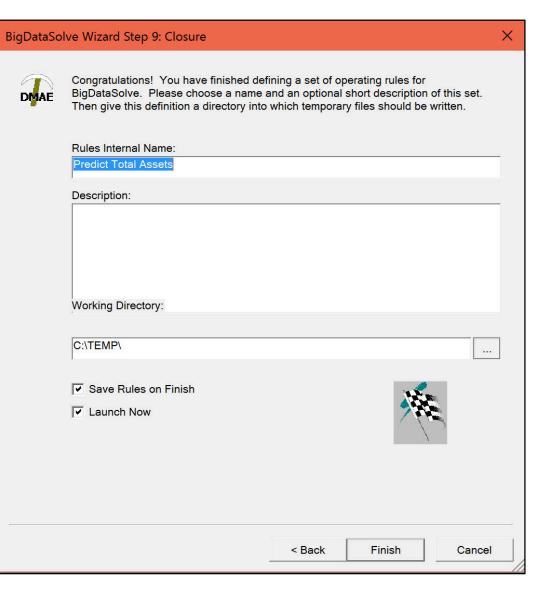

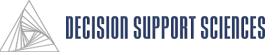